# **FACEBOOK PROMISES**

**Based upon an agreement with the Mississippi Attorney General and numerous other state Attorneys General, FACEBOOK PROMISES:**

- Parents will be able to receive free parental monitoring software from Facebook.
- "Safety Tips for Parents" will have suggestions of computer-based blocking software.
- Parents will be able to remove an underage child's profile.
- Complaints of abuse will be acknowledged by
- Facebook within 24 hours.
- Facebook will establish a 24 hour hotline for law enforcement and a liaison with attorneys general.
- Facebook will work with the attorneys general in the investigation and prosecution of internet crimes.
- Users under 18 will be "age locked" and not allowed to change their user profile until it is reviewed by Facebook.
- Users under 18 can block all users over 18 from viewing their profiles.
- Users over 18 can restrict their profile information to users under 18.
- Under 18 users will not have access to adult group sites, tobacco and alcohol promotions.
- Facebook will protect younger users from inappropriate content by immediately blocking and removing images which violate the Terms of Service.
- Safety tools available to all members for privacy controls.
- "Safety Tips" will be readily available, and users will receive warnings of phishing.
- Under 18 users will have to affirm that they have read and reviewed the "Safety Tips" prior to registration.

**Facebook is an evolving program with information that constantly changes. Images displayed in this brochure may not reflect the most recent updates. Check www.agjimhood.com for the most current updates and cyber safety tips.**

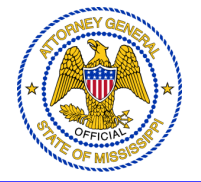

# **FACEBOOK SAFETY**

A Parent's Step by Step Guide

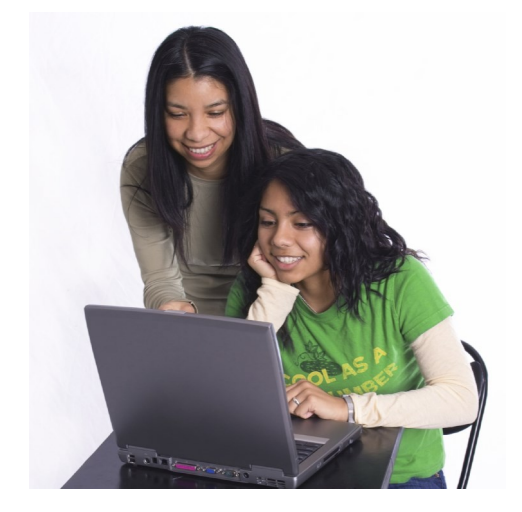

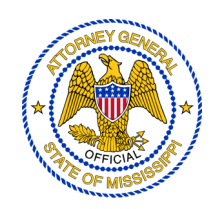

# **OFFICE OF THE ATTORNEY GENERAL**

# **STATE OF MISSISSIPPI**

**WWW.AGJIMHOOD.COM**

### **Message from Attorney General Jim Hood**

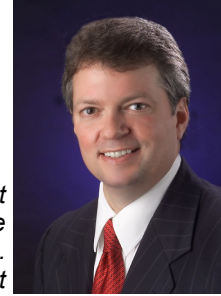

*Parents, if you are like me and most others then your children know more about surfing the Internet than you do. They have never known a world without* 

*computers and they embrace its technology with exuberance, while we parents tend to embrace it with fear.* 

*The key to keeping our children safe on the web, however, is conquering our fear through learning and doing. That's why I created this step by step guide to help you make sure your child's Facebook security and privacy settings are offering maximum protection. Children today "hang out" on Facebook. If you want to know who your children's friends are, you can use Facebook as a tool to find out.* 

*I hope you will take this as your challenge to get started on this today.* 

*More resources can be found on our website at agjimhood.com.*

## **Introduction**

As a parent, it is your decision as to whether your child has a Facebook account, and you can take down your child's Facebook page, permanently or temporarily. Keep in mind that teens are under tremendous social pressure already. Teens who respond poorly to social pressure or have low self -esteem may not be ready to experience online social networking. Examine your child's maturity and understanding of the Internet. Some parents may find their 13 -year -old is more mature than their 17 -year -old. Therefore, you may need slightly different rules for different children. The minimum age to have a Facebook account is 13. If you choose to allow your child to have a Facebook page, this guide contains some immediate step by step instructions of how to maximum the page's security and privacy.

#### **Conclusion**

Facebook can be a fun, interactive way for teens to socialize with friends, but keep in mind that Facebook, and virtually every facet of the Internet, has been used to harm children. We teach our kids to look both ways before they cross the street because sooner or later crossing the street will be necessary. The dangers on the Internet to children are numerous, but the information and skills gained through the Internet is necessary in today's society. Educating your children about the dangers and being involved in their lives (and online lives) is one of the most important things you can do as a parent.

#### **Other Important Tips**

.

- Make rules about appropriate posts. No sexy photos, alcohol and drug related posts, and no photos of them that could hurt them in the future. Explain that they should be thoughtful about their comments and photos shared on Facebook.
- Self-reflect before they self-reveal. Teens live in the moment and are prone to post things they don't really mean. Teach them to think about who will be able to read the post and whether it could be misunderstood.
- Watch for ads. Facebook makes money through advertisement. Marketers actively use Facebook to target your teen.
- Create your own Facebook page. It is the best way to learn the intricacies of Facebook. Allowing your teen to help you set up your Facebook page is a great time to talk to your teen about their Facebook experience. Ask if it is okay to "friend" them.

Notice that this same drop-down menu also allows the option of removing the post, as indicated below. This can be used at any time after the post has been made. **However, this does not mean a post that you deleted will be entirely removed from the Internet.** 

Other people can copy and re-circulate your post before you delete it from your Facebook page, allowing your "temporary" post or photo to last forever.

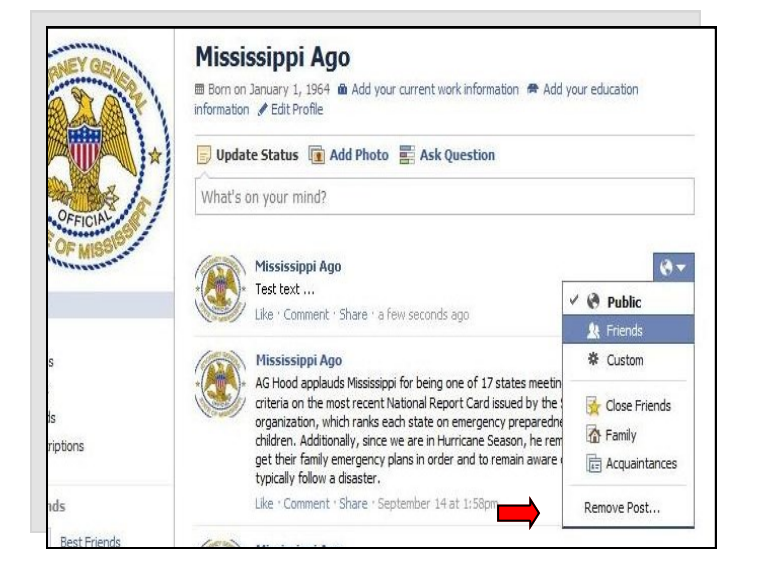

**Important Note**: *While logged in to their account, you will see conversations on your child's wall between them and their "friends" on their "home" page. There is no need to "friend" their friends, to read their exchanges, as long as you know your child's account name and password.* 

*To most teens, simply having their parents as "friends" is mortifying enough.* 

#### **STEP #1-Open up the lines of communication.**

Talk to your child about the importance of controlling their information. Many children do not know or understand that when they post something, it is out of his/her control and can be copied, pasted, or forwarded by other people. Encourage them to be selective about what they post. Besides posts, other activities on Facebook including applications and games they play can be viewed by others.

#### **STEP #2-Take control.**

You need to know your child's log in name and password. If you do not know it and your child already has a facebook account, then you need to ask your child to give you that information. If your child has not set up an account and you are in agreement with him/her having such an account, then set up the account yourself and keep the password to yourself. This way, they cannot log on without you knowing.

*To sign up, go to [www.facebook.com](http://www.facebook.com) and "sign up".* When you set up your child's Facebook account, use your email address so that all notifications are sent to you and not your child. Strong oversight is recommended for younger teens. Once you have determined your child is mature enough to handle the responsibility you may want to give them the log-in information with strict rules about use. If you maintain the same information, then you can routinely check posts and messages.

DO be considerate of your child's privacy and only comment or react to serious safety issues or use violations.

#### **STEP #3-Check account settings.**

If you do not set your account settings, Facebook will automatically default to less than ideal security settings. The Attorney General does NOT recommend using the default settings.

Facebook displays your name and profile photo and it is always publicly viewable. Other Facebook users can see your name and

photo when they land on your page even if they are not your friend. Facebook privacy settings allow you to limit who sees all of your other information and who can post on your page. Your information can be viewable to Everyone, Friends of Friends, or Friends Only. Likewise, you can also limit who can see photos, status updates, comments, and more.

To check your account and privacy settings, *go to the top right of your screen and click on the down arrow …* 

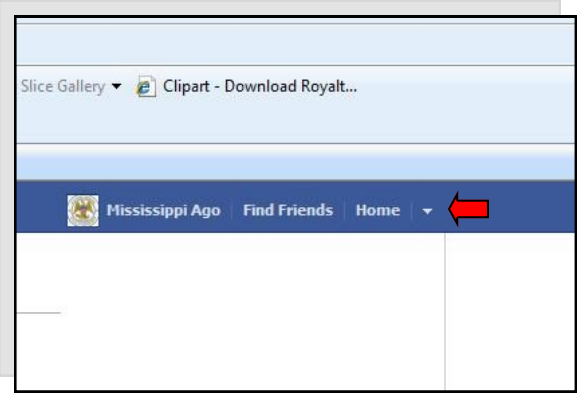

*Under the drop down menu, choose "privacy settings".*

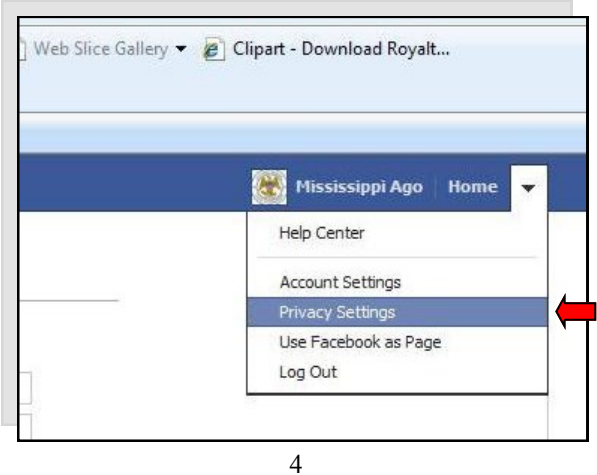

**Posting Safety Tips:** 

Facebook now allows a user to limit who sees his or her posts as they post them. When a Facebook user makes a post, as demonstrated below …

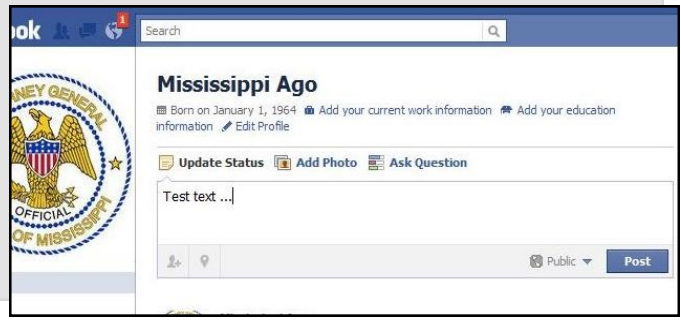

...Facebook offers the option of picking who can see the post, be they friends, the public, or designations labeled "Family," "Close Friends" or "Acquaintances." The Attorney General recommends you and your child restrict post visibility to "Friends," Close Friends," or "Family," as indicated below.

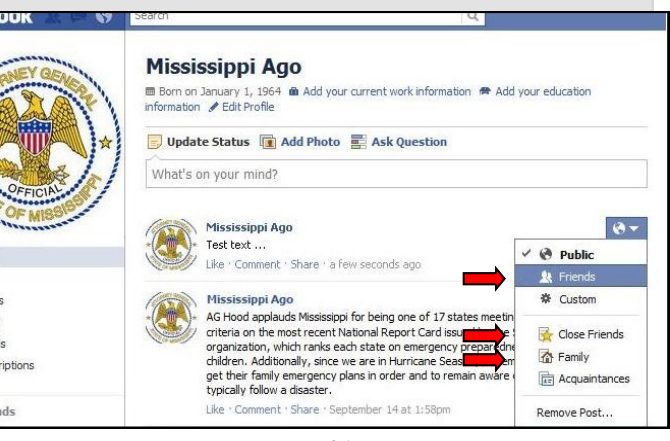

An example of a "Home" page is shown below. *Now click on the "friends" link to the left...* 

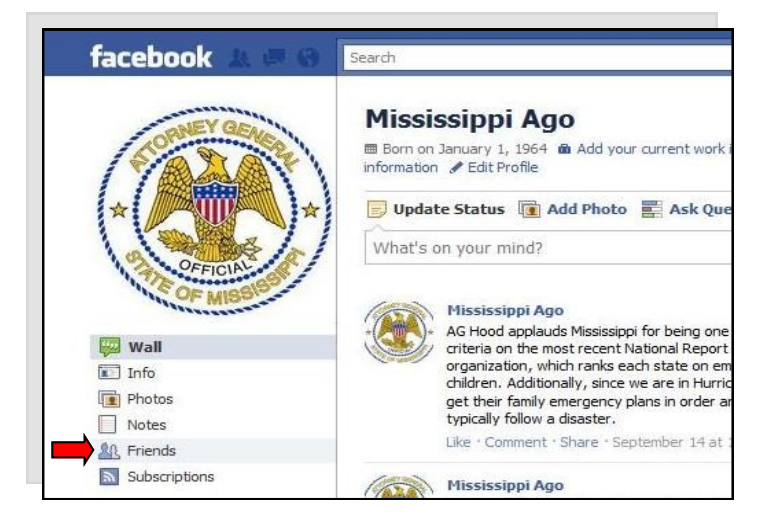

You should now see a list of friends, each with the tag "Friend" located on the right. *To delete a friend, put the cursor over the "Friends" tag without clicking, and follow the new drop-down menu to the "Unfriend" option, and click it.*

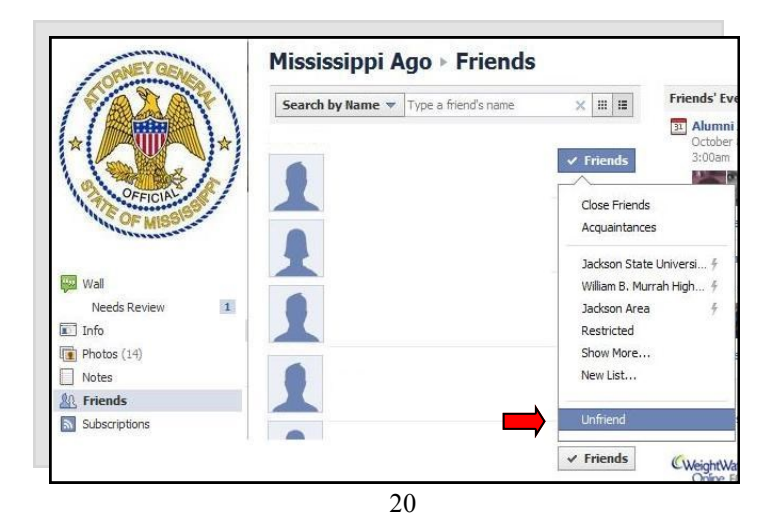

You will now be given options to manage information you (or your child) entered during set up. Your screen should look like this:

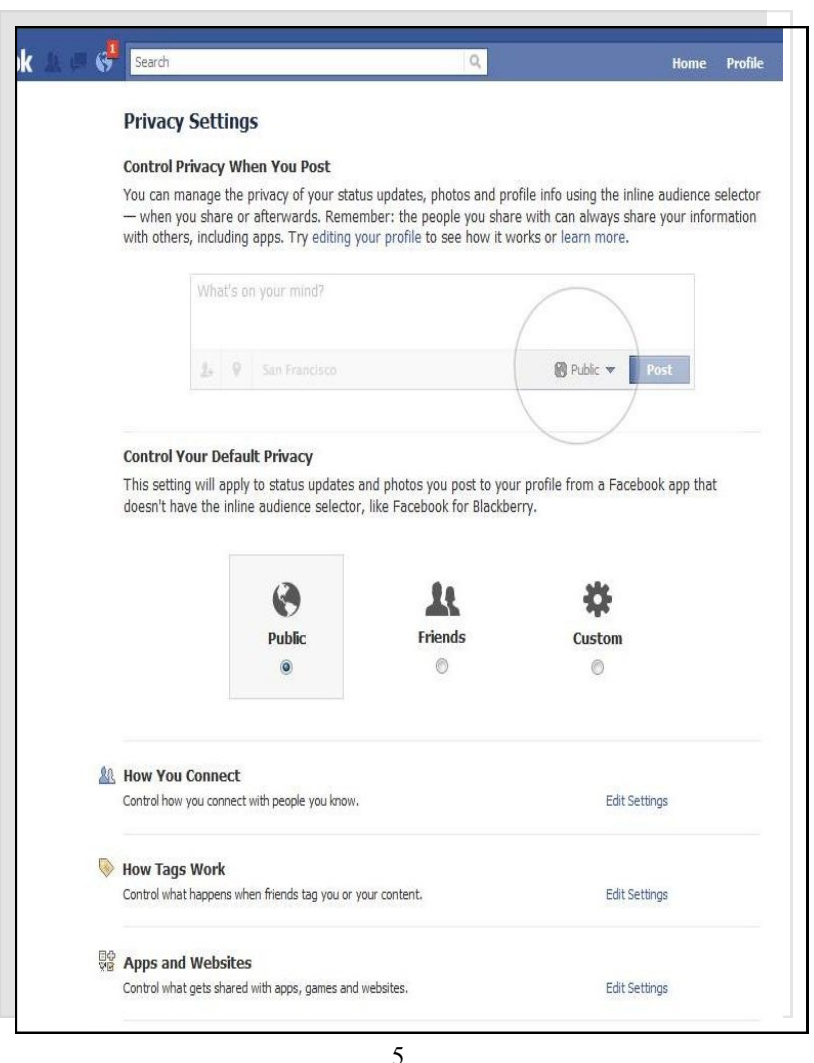

Go to the section labeled "Control Your Default Privacy." Notice that Facebook sets your Default Privacy to "Public."

*—"Public" is NOT the setting you want. The "Public" is not always the best thing for your child.*

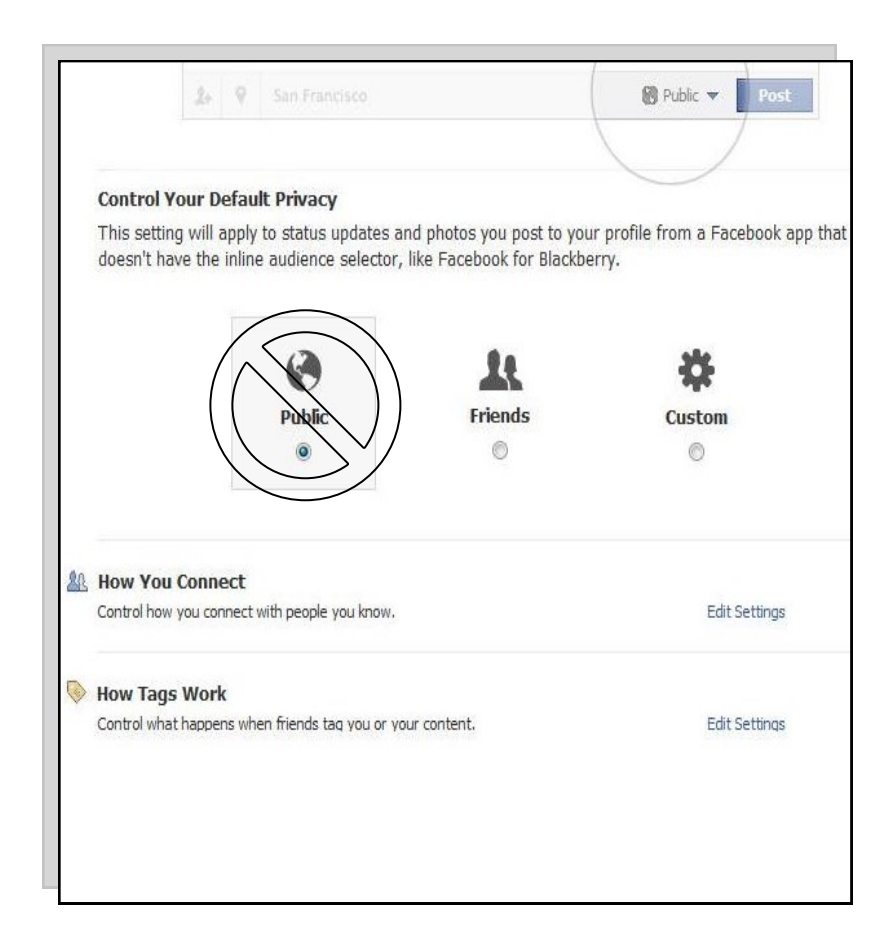

On this page, you will have a chance to review and edit the information provided for your child's "Education & work," "Arts & Entertainment," "Activities & Interests" and "Contact info." The Attorney General advises everyone, but especially children, to be cautious about the information shared in one's profile. Profile information can provide a predator with clues to a child's exact whereabouts or enough information to be able to bluff about similar interests in order to build a bond with a child. Children should be cautious about even listing their school. Always err on the side of caution and refrain from listing most of this information.

#### **Step #6-Know your child's "friends."**

Check to see who your child has accepted "friend" requests from. If you do not recognize a person or only know them in limited circles then DO NOT add/keep them as a friend. To review friends in the friend list, click on your child's account name at the top right of your page. It will be to the left of the "home" button.

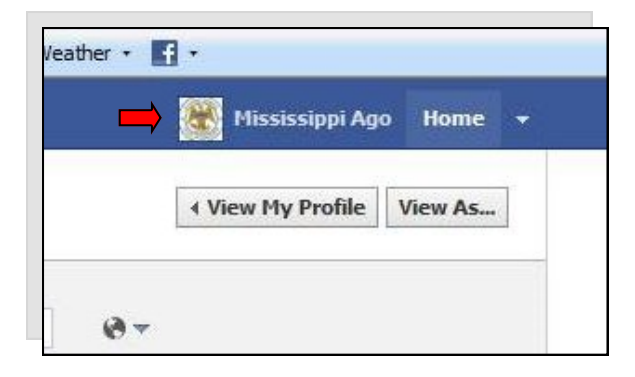

#### **Step #5-Review your child's profile information.**

You can do this, by clicking on the blue link titled "edit your profile" to the left on the "Account Settings" page you are currently on.

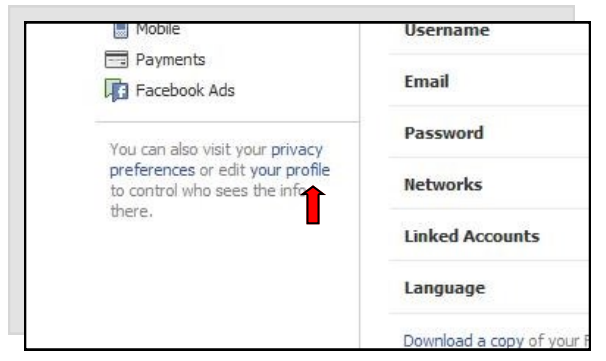

Your screen should now look like this. *Make sure that Facebook does not show your child's birthday in their profile by clicking where the arrow indicates.*

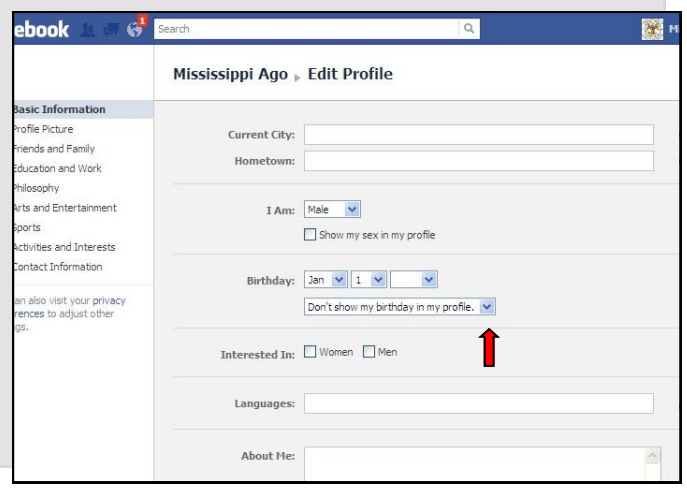

… Click the "Friends" option available in the middle.

This restricts your child's photos and status updates to people your child had identified as "Friends" on Facebook.

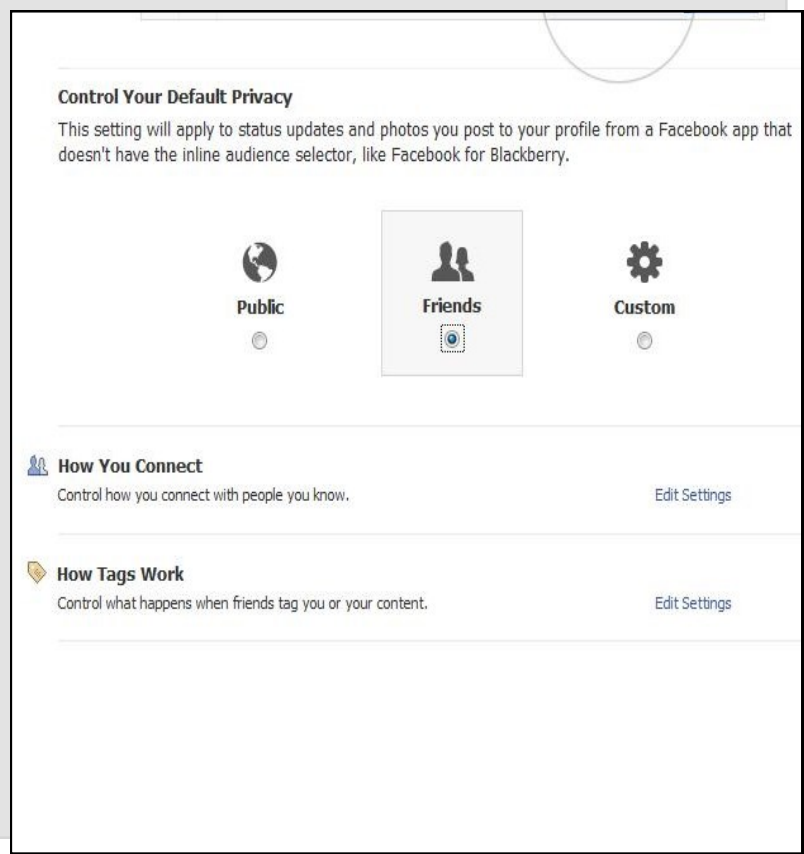

**The Attorney General does not recommend a "Custom" setting, which allows the option of "friends of friends" to see your child's posts.** Even a setting of "friends of friends" opens your child's information up to too many risks and too many strangers.

Your child does not likely know every "friend" their friends have. Unfortunately, neither do you.

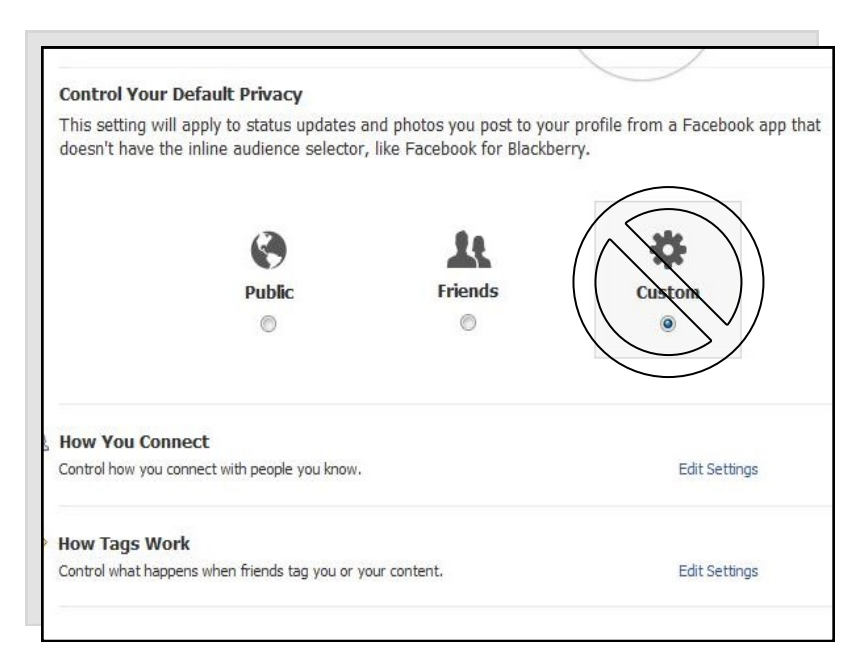

You can then access your "block" list at the bottom of this page. If you or your child has a problem with any particular person, you can deny them access to your child's information. Click on "Manage Blocking" ...

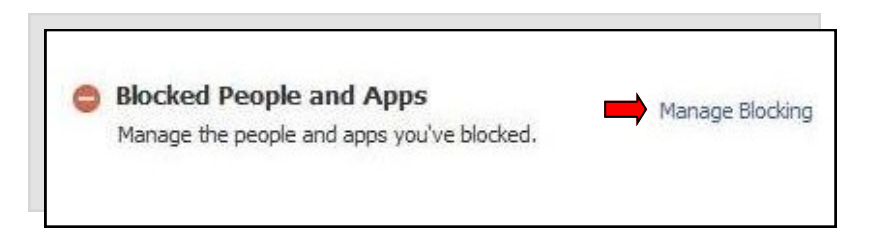

Follow the prompts and this will provide you with a file of all the information your child has provided Facebook. Because the file contains sensitive information, you should use extreme caution when storing this information and be careful not to upload it to any other party.

*Note: While on the "Account Settings" page, be sure that the email to which notifications are being sent is one you (and not your child) regularly checks.* 

To do this, click "Edit" in the indicated spot and insert your preferred email.

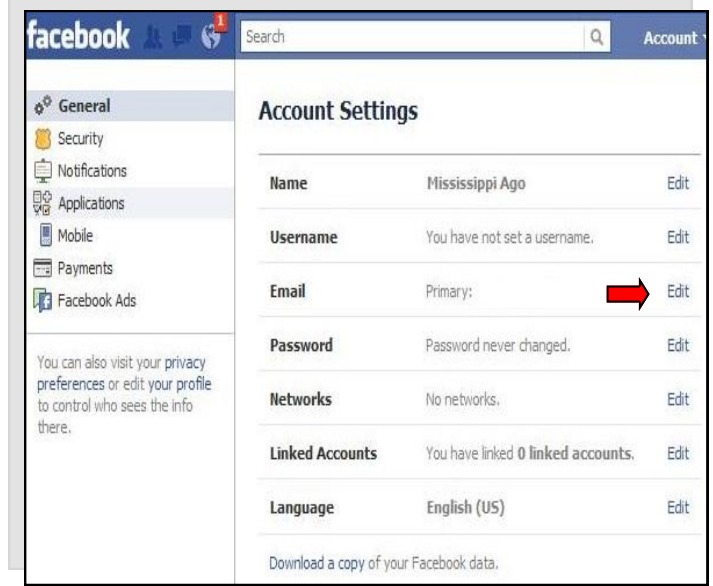

There is a final section where you can "download your information." Go back and click on the "▼" in the upper right-hand corner again and click "Account Settings" in the drop-down menu ...

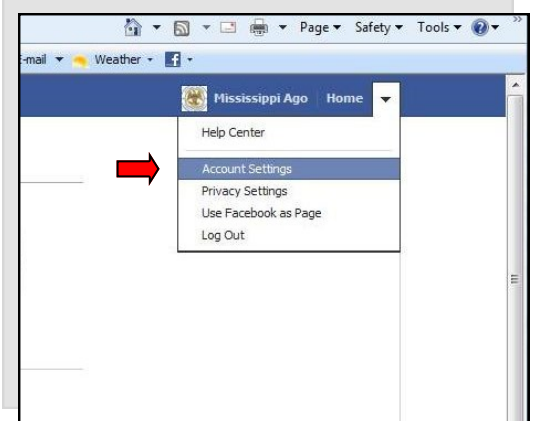

Then click "Download a Copy" near the bottom of the new page.

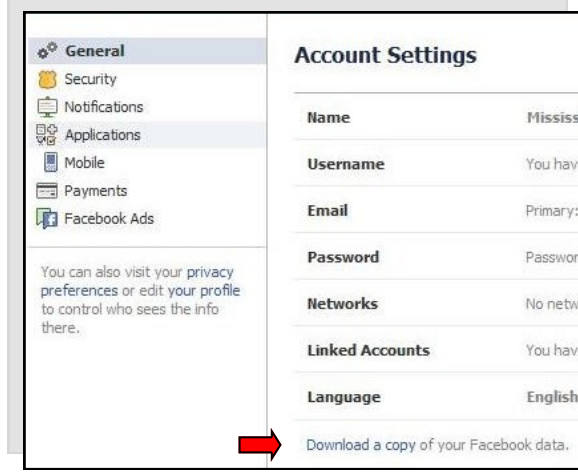

You may then block a Facebook user by entering either their name or email.

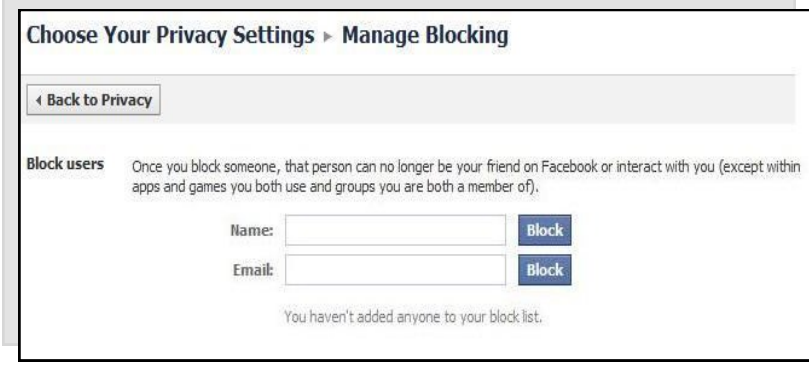

#### **STEP #4-Prevent Public Identification.**

For safety reasons, you do not want Internet viewers to know where your child is when he or she is out in public. However, Facebook allows your child's friends to post your child's location by "Tagging" them or "Checking Them Into" places by using their mobile phone or GPS-enabled device when they see your child in public.

To change this, click on "Privacy Settings" in the upper right-hand corner.

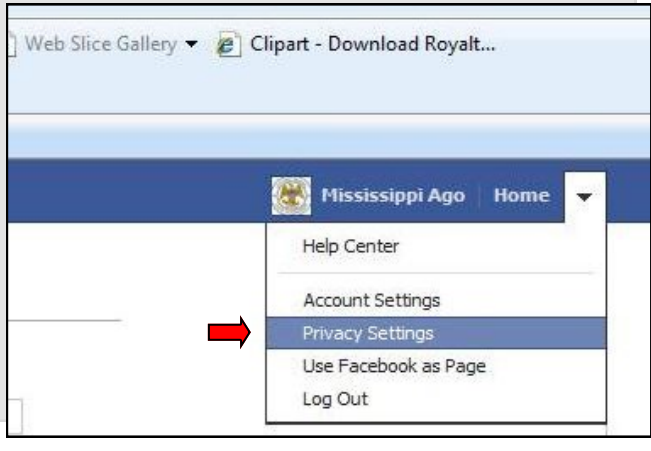

Click on the "Edit Settings" option on the "How Tags Work" selection directly under the "How You Connect" Option."

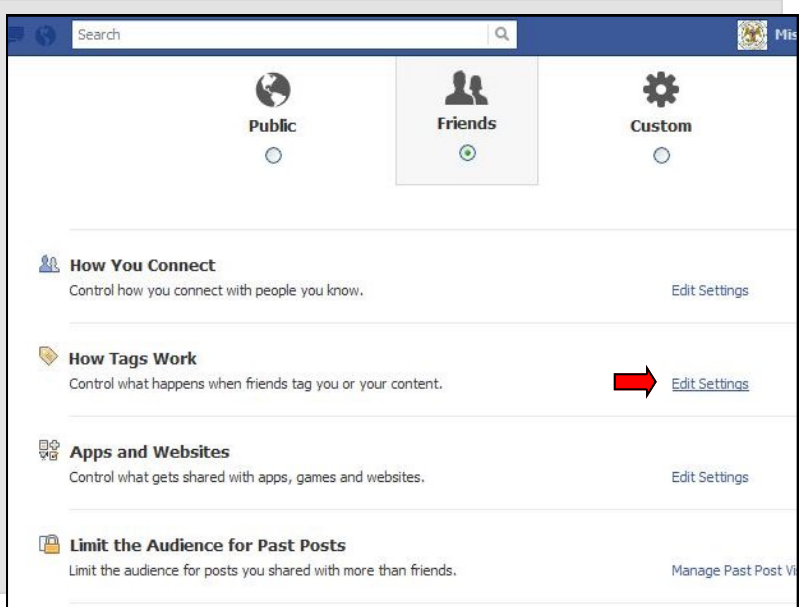

The pop-up window should look like this...

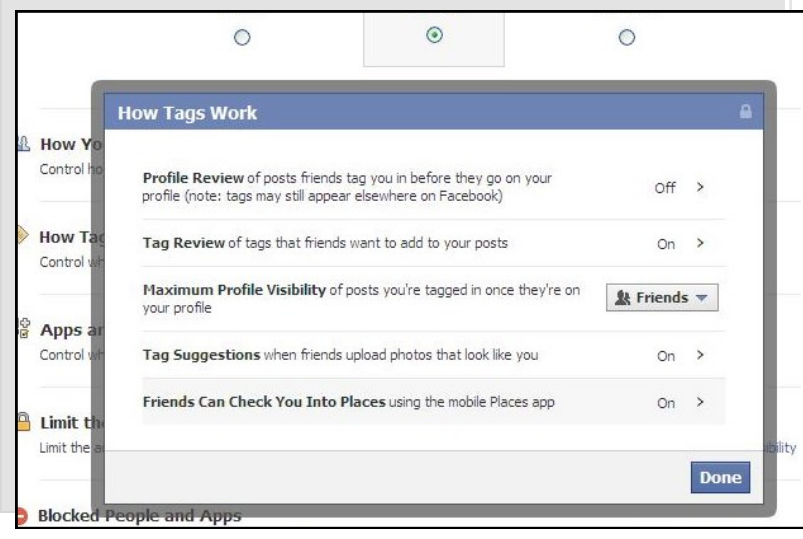

*Click on the "edit" button for "Secure Browsing" ...* 

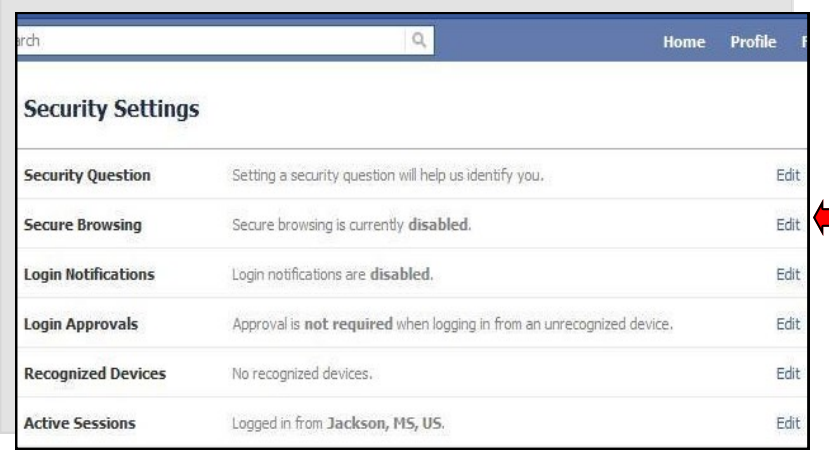

**Important Note**: *Enabling secure browsing for an account ensures that other network users or the internet service provider cannot monitor you or your child's data. This is useful when you or your child uses public computers or networks to connect to Facebook.*

*When given the option, click "Save Changes."* 

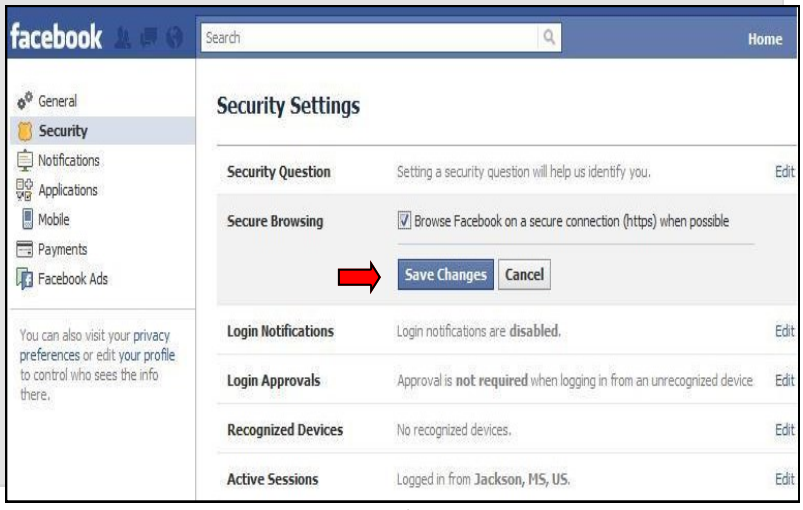

*This is what the page will look like...*

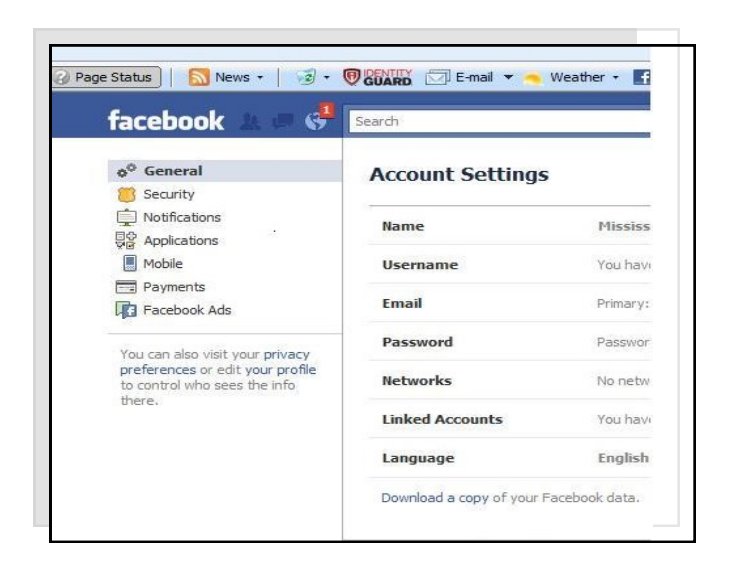

*Click on "Security" in the left side." This is what the new page will look like...*

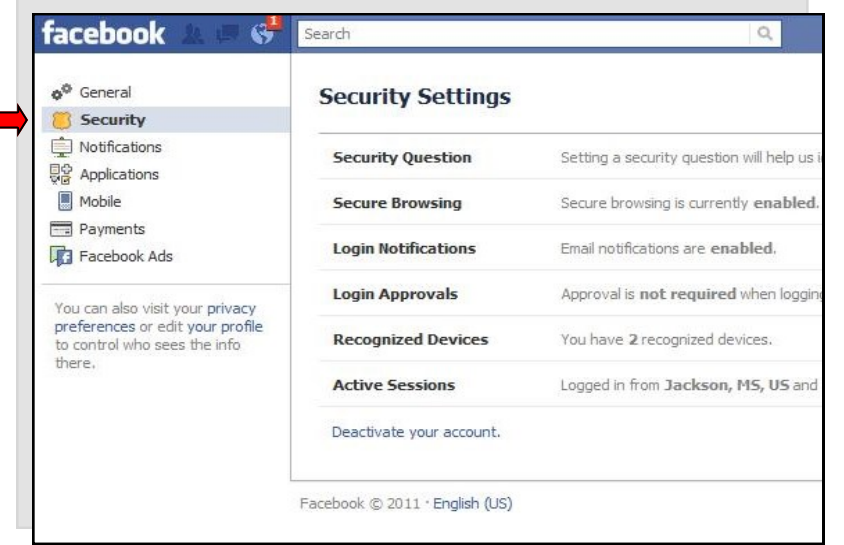

Click on the > symbol at the end of the "Friends Can Check You Into Places" section at the bottom of the pop-up window.

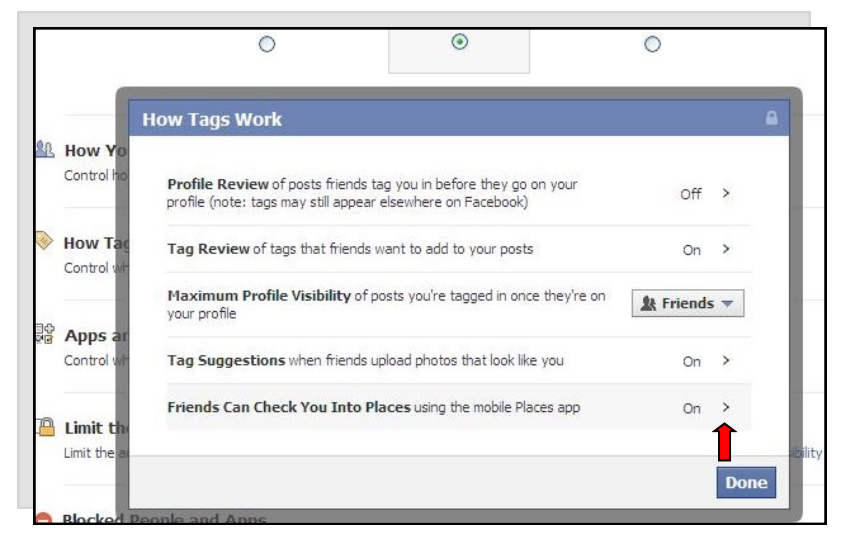

Look for an "Enabled" or "Disabled" button to the right of the new window.

If the button is already marked "Disabled" then ignore it and click "Okay" at the bottom of the window. If the button is marked "Enabled," then click on it to get the "Disabled" option, and then click "Disabled." Then, click "Okay" at the bottom of the window.

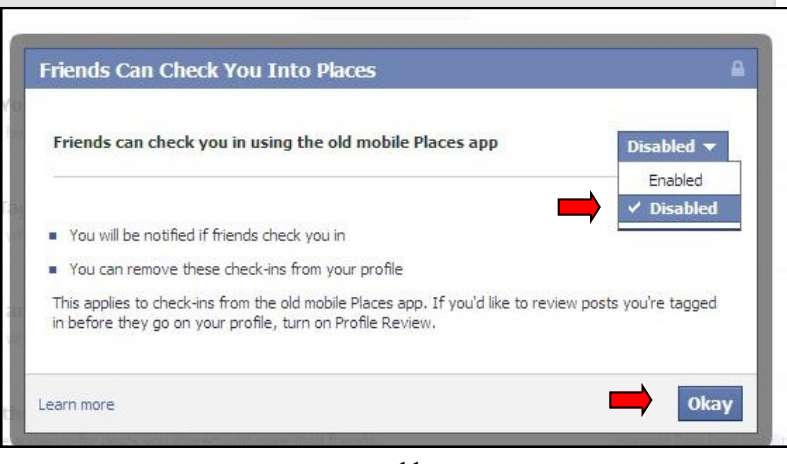

You want to make sure you have a say in the tags your child's friends make of your child. Click on the "Tag Review" option in the pop-up window.

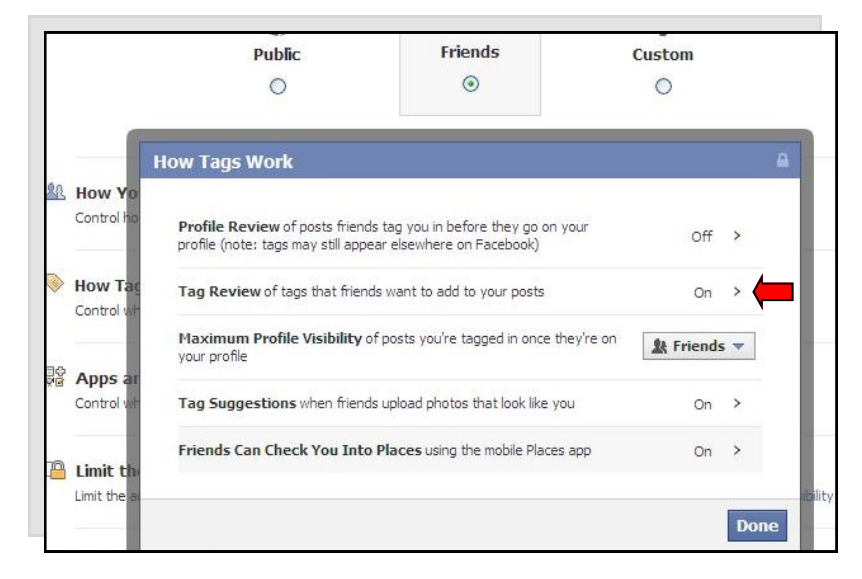

This is what the new pop-up window will look like. If the blue button at the bottom corner of the window says "Turn Off Tag Review," click "Cancel." However, if it says "Turn on Tag Review," then be sure to click it.

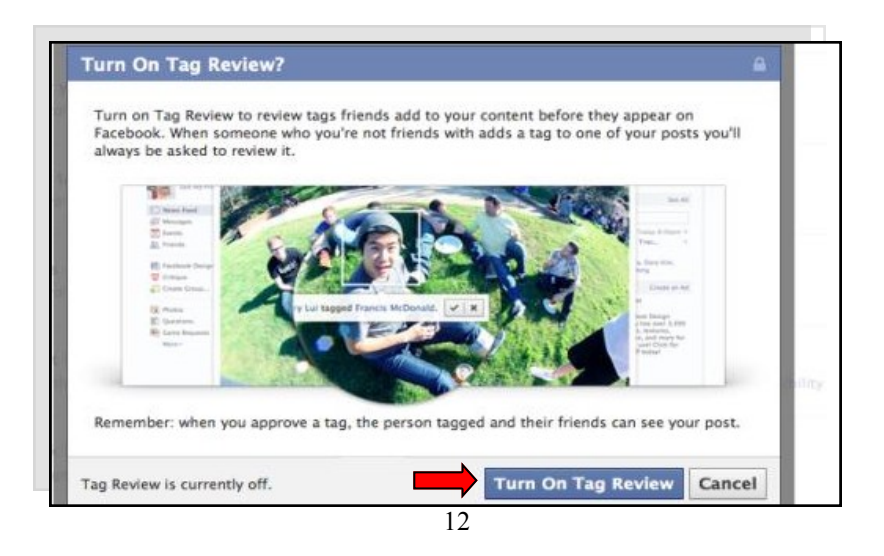

Don't forget to click "Done" in the new window that pops up, or your identity-sensitive changes may not take effect.

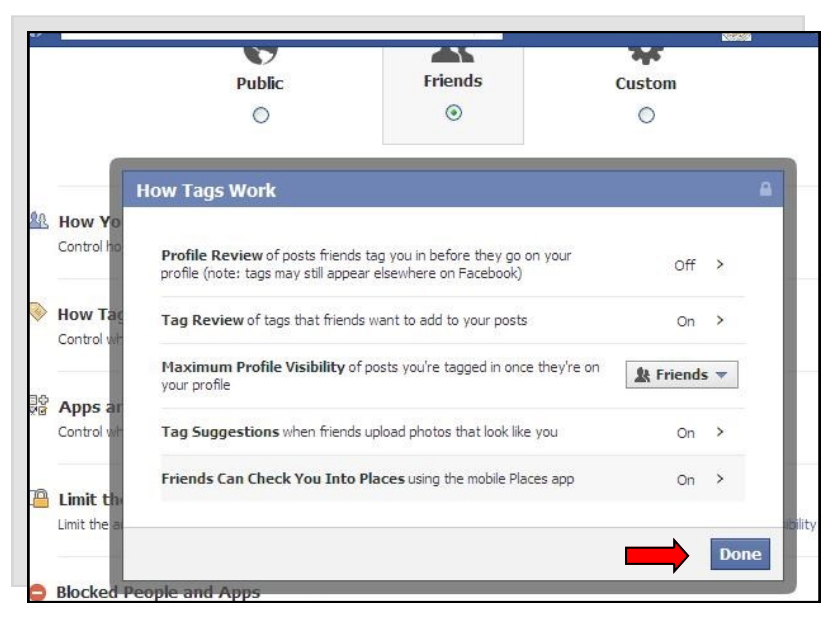

Now it's time to maximize your child's Facebook security even further.

Go back and click on the down arrow in the upper-right corner and then click on "Account Settings" from the drop-down menu:

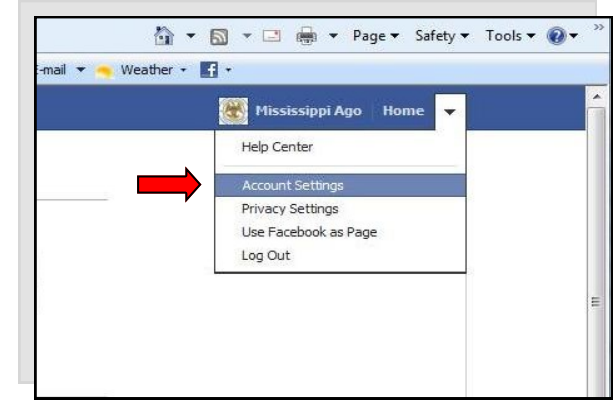